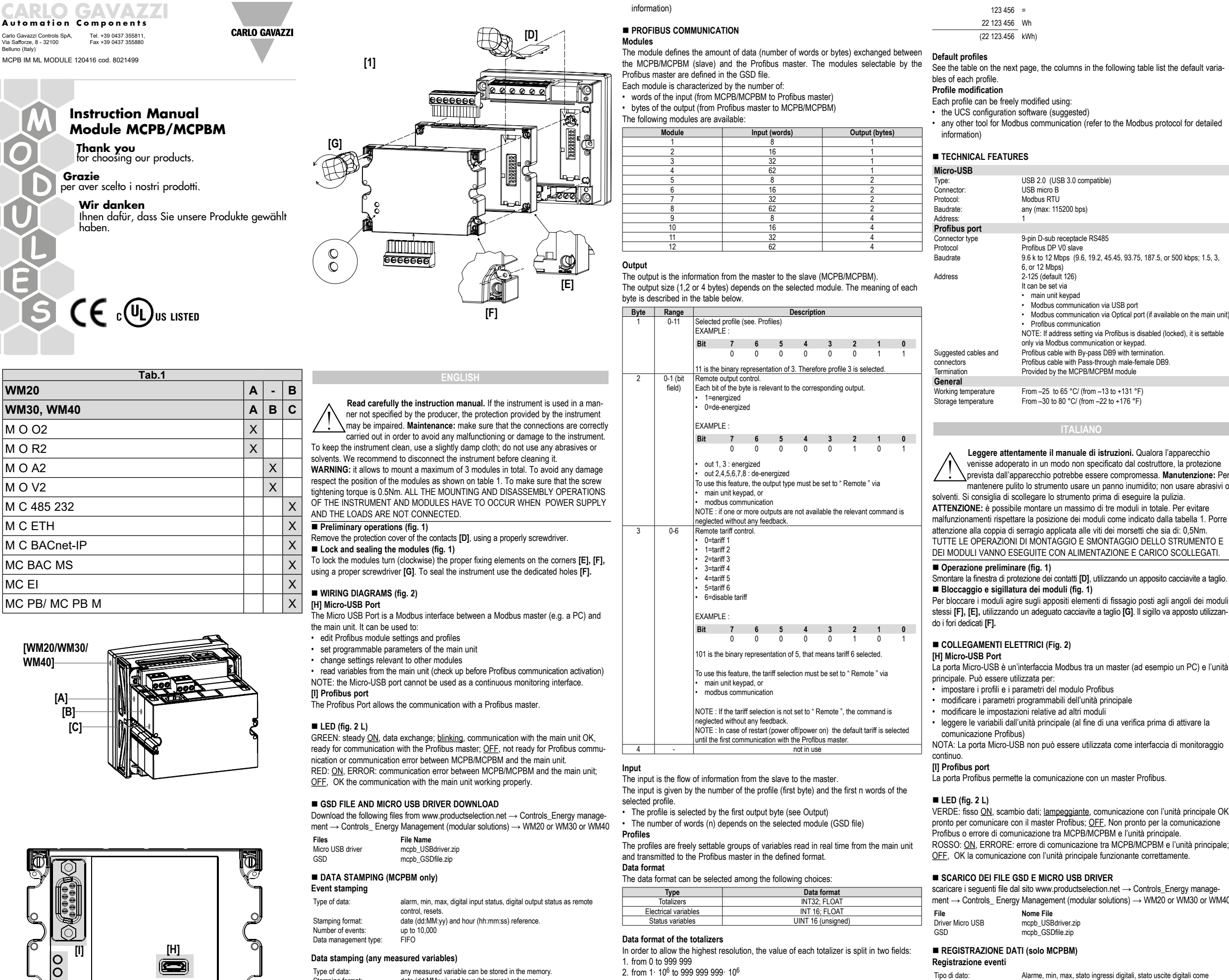

Tipo di dato: ogni varibile misurata che può essere registarta nella Formato: Data (dd:MM:yy) e ora (hh:mm:ss). Formato: Data (dd:MM:yy) e ora (hh:mm:ss).

controllo remoto, reset.

Fino a 19 differenti tipi di variabile

Formato: Data (dd:MM:yy) e ora (hh:mm:ss).

Numero di eventi: Fino a 10,000

Gestione della memoria

**Registrazione dati (qualsiasi variabile misurata)**

In the two fields we'll find the following values: 1. 123 456 Wh (from 0 to 999 999 Wh field)

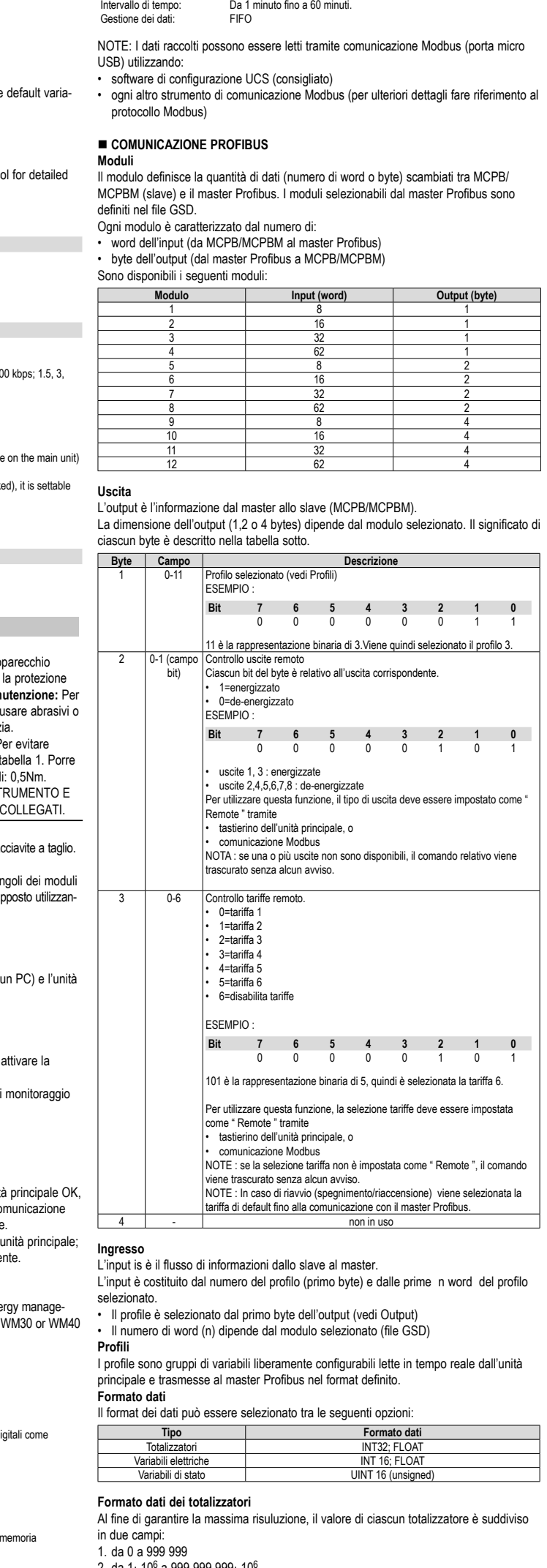

2. da 1·10º a 999 999 999 10'

Stamping format: date (dd:MM:yy) and hour (hh:mm:ss) reference. up to 19 different type of variables can be stored. Time interval: from 1 minute up to 60 minutes.<br>
Dete management time: FIFO Data management type:

For example, let's consider a total active energy value of 22 123 456 Wh= 22 123.456 kWh.

2. 000000022 MWh( from 1 to 999 999 MWh field) and the total active energy value is the sum of the two fields:

000 000 022 000 000 +

NOTE: collected data can be read via modbus communication (micro USB port) using: • the UCS configuration software (suggested)

• any other tool for Modbus communication (refer to the Modbus protocol for detailed

**[2]**

**[L]**

#### Ogni profilo può essere liberamente modificato mediante

• il software di configurazione UCS (consigliato)

• ogni altro strumento di comunicazione Modbus (per ulteriori dettagli fare riferimento al protocollo Modbus)

# n **CARATTERISTICHE TECNICHE**

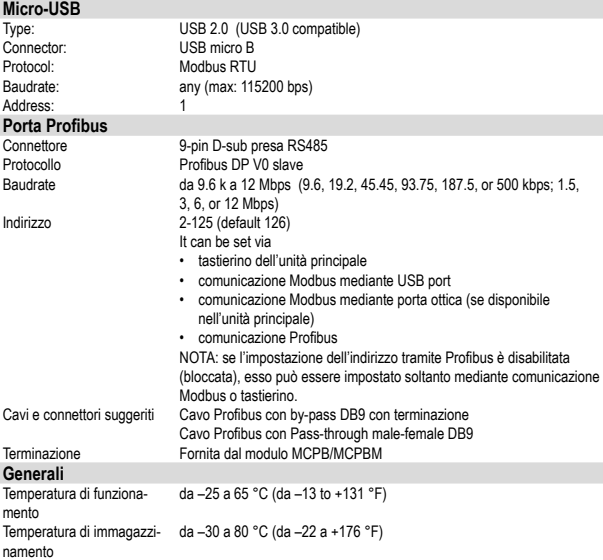

#### **DEUTSCH**

**Die Betriebsanleitung aufmerksam lesen.** Sollte das Gerät nicht gemäss der Herstellerangaben verwendet werden, könnte der vom Gerät vorgesehene Schutz beeinträchtigt werden. **Wartung:** Das Gerät mit einem feuchten Tuch reinigen; keine Scheuer- oder Lösemittel verwenden. Das Gerät vor der Reinigung ausschalten.

Herunterladen Sie die folgenden Dateien aus www.productselection.net → Controls\_ Modulare Energiezähler und Netzanalysatoren → Controls\_ Modulare Energiezähler und Netzanalysatoren → WM20 oder WM30 oder WM40

**ACHTUNG:** insgesamt können maximal drei Module montiert werden. Um Störungen zu vermeiden, sollte die Position der Module gemäß Tabelle 1 eingehalten werden Außerdem ist darauf zu achten, dass das Anzugsmoment der Klemmenschrauben 0,5Nm beträgt. SOWOHL BEI DER MONTAGE, ALS AUCH BEIM AUSBAU DES GERÄTES UND DER MODULE MÜSSEN STROMVERSORGUNG UND STROMLAST STETS VORHER ABGETRENNT WERDEN.

# ■ Vorbereitung (Abb. 1)

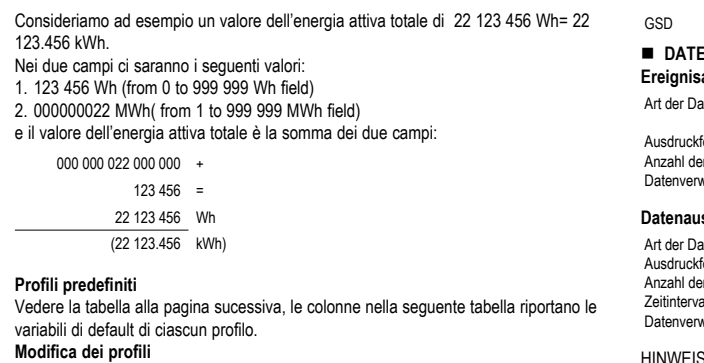

Das Schutzfenster der Kontakte **[D]** mit einem Schlitzschraubenzieher entfernen.

#### ■ Befestigung und Versiegelung der Module (Abb. 1)

Die Befestigung der Module erfolgt über die an den Ecken derselben vorgesehenen Befestigungselemente **[F]**, **[E]**, mit Hilfe eines passenden Schlitzschraubenziehers **[G]**. Das Siegel wird über die hierfür vorgesehenen Löcher **[F]** angebracht.

# n **ELEKTRISCHE ANSCHLÜSSE (Abb. 2)**

# **[H] Micro-USB Port**

Der Micro USB Port ist eine Modbus-Schnittstelle zwischen einem Modbus-Master (z.B. ein PC) und der Haupteinheit. Er kann eingesetzt werden, um:

- Profibus-Moduleinstellungen und Profile zu bearbeiten
- programmierbare Parameter der Haupteinheit einzustellen
- Einstellungen bezüglich anderer Module zu ändern

• Variablen von der Haupteinheit abzulesen (Check Up vor Aktivierung der Profibus-Kommunikation)

HINWEIS: der Micro-USB Port kann nicht als kontinuierliche Überwachungsschnittstelle verwendet werden.

# **[I] Profibus Port**

Der Profibus Port ermöglicht die Kommunikation mit einem Profibus Master.

# n **LED (Abb. 2 L)**

HINWEIS : Bei einem Neustart (Strom aus/Strom ein) wird bis zur ersten ommunikation mit dem Profibus Master der Defaulttarif gewählt. 4 - Keine Verwendung

GRÜN: immerEIN, Datenaustausch; blinkt, Kommunikation mit der Haupteinheit OK, bereit für Kommunikation mit dem Profibus Master; AUS, nicht bereit für Profibus-Kommunikation oder Kommunikationsfehler zwischen MCPB/MCPBM und Haupteinheit. ROT: EIN, FEHLER: Kommunikationsfehler zwischen MCPB/MCPBM und Haupteinheit; AUS, OK die Kommunikation mit der Haupteinheit funktioniert korrekt.

# n **GSD-DATEI UND MICRO USB TREIBER HERUNTERLADEN**

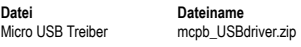

# GSD mcpb GSDfile.zip

# $\blacksquare$  **DATENAUSDRUCK (NUR MCPBM) Ereignisausdruck** Art der Daten: Alarm, min, max, Digitaleingangszustand, Digitalausgangszustand als Fernsteuerung, Zurücksetzen. Ausdruckformat: Referenz Datum (TT:MM:JJ) und Stunde (hh:mm:ss). Anzahl der Ereignisse: bis 10.000 Datenverwaltungsart

# **Datenausdruck (beliebige gemessene Variablen)**

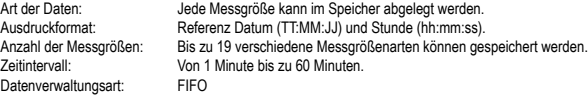

HINWEIS: gesammelte Daten können per Modbus-Kommunikation (Micro USB Port)

gelesen werden mit: • die UCS-Konfigurationssoftware (empfohlen)

• jedes andere Tool für Modbus-Kommunikation (siehe Modbus-Protokoll für genaue Angaben)

# **n** PROFIBUS-KOMMUNIKATION

**Module** Das Modul definiert die Datenanzahl (Anzahl an Wörtern oder Bytes), die zwischen dem MCPB/MCPBM (Slave) und dem Profibus Master ausgetauscht werden. Die durch den Profibus Master wählbaren Module sind in der GSD-Datei festgelegt. Jedes Modul ist charakterisiert durch die Anzahl an: • Wörtern des Eingangs (von MCPB/MCPBM zu Profibus Master) • Bytes des Ausgangs (von Profibus Master zu MCPB/MCPBM)

Die folgenden Module sind verfügbar:

![](_page_1_Picture_2419.jpeg)

## **Ausgang** Der Ausgang ist die Information vom Master zum Slave (MCPB/MCPBM).

Die Ausgangsgröße (1,2 oder 4 Bytes) ist von dem ausgewählten Modul abhängig. Die Bedeutung für jedes Byte ist in der Tabelle unten angegeben.

![](_page_1_Picture_2420.jpeg)

Digital input status

#### **Eingang**

Der Eingang ist der Informationsfluss vom Slave zum Master. Der Eingang ist durch die Nummer des Profils (erstes Byte) und die ersten n-Worte des gewählten Profils gegeben.

• Das Profil wird durch das erste Ausgangs-Byte gewählt (siehe Ausgang) • Die Zahl der Wörter (n) ist von dem gewählten Modul abhängig (GSD-Datei)

**Profile**

Die Profile sind frei wählbare Gruppen von Variablen, die in Echtzeit von der Haupteinheit gelesen und in dem definierten Format an den Profibus Master gesendet werden.

#### **Datenformat** Das Datenformat kann unter folgenden Möglichkeiten gewählt werden: **Typ Datenformation** INT32; FLOAT<br>INT 16: FLOAT Elektrische Variabler<br>Statusvariablen  $\overline{UINT 16 (unsiq)}$ **Datenformat der Totalisatoren** Für die höchste Auflösung wird der Wert jedes Totalisators in zwei Felder aufgeteilt: 1. von 0 bis 999 999 2. von 1· 106 bis 999 999 999· 106 Nehmen wir beispielsweise einen gesamten aktiven Energiewert von 22 123 456 Wh= 22 123,456 kWh. In den beiden Feldern finden wir folgende Werte: 1. 123 456 Wh (von 0 bis 999 999 Wh Feld) 2. 000000022 MWh (von 1 bis 999 999 MWh Feld) und der gesamte aktive Energiewert ist die Summe der beiden Felder: 000 000 022 000 000 +  $123\,456 =$ 22 123 456 Wh  $(22 123.456$  kWh) **Defaultprofil** Siehe Tabelle auf der nächsten Seite, die Spalten der folgenden Tabelle enthalten die Defaultvariablen für jedes Profil. **Profiländerung** Jedes Profil kann frei verändert werden durch: • die UCS-Konfigurationssoftware (empfohlen) • jedes andere Tool für Modbus-Kommunikation (siehe Modbus-Protokoll für genaue Angaben) n **TECHNISCHE DATEN Micro-USB** Typ: USB 2.0 (USB 3.0 kompatibel)<br>Typ: USB Micro B<br>Anschluss: USB Micro B Anschluss: USB Micro B<br>Protokoll: Modbus RTU Protokoll: Modbus RTU<br>Baudrate: jede (max: 11 jede (max: 115200 bps) Adresse: 1 **Profibus Port** Anschlusstyp 9-Pin D-Sub Buchse RS485<br>
Protokoll Profibus DP V0 Slave Protokoll Profibus DP V0 Slave Baudrate 9.6 k bis 12 Mbps (9.6, 19.2, 45.45, 93.75, 187.5, oder 500 kbps; 1.5, 3, 6, oder 12 Mbps) Adresse 2-125 (Grundeinstellung 126) Kann eingestellt werden per • Tastatur der Haupteinheit • Modbus Kommunikation per USB Port • Modbus Kommunikation per Optischen Port (falls an der Haupteinheit vorhanden) • Profibus-Kommunikation HINWEIS: Falls die Adresseneinstellung per Profibus deaktiviert (gesperrt) ist, kann sie nur per Modbus Kommunikation oder Tastatur erfolgen. Profibus-Kabel mit By-Pass DB9 mit Abschluss. Empfohlene Kabel und Anschlüsse<br>Abschluss Profibus-Kabel mit Durchlauf Stecker-Buchse DB9. Abschluss Geliefert durch das MCPB/MCPBM Modul **Allgemeines** Betriebstemperatur Von –25 bis 65 °C/ (von –13 bis +131 °F)<br>Lagertemperatur Von –30 bis 80 °C/ (von –22 bis +176 °F)  $V \text{on } -30 \text{ bis } 80 \text{ °C}$ / (von  $-22 \text{ bis } +176 \text{ °F}$ ) **1** W sys Total kWh (Wh part)  $V L1-N$  WL1 **2 VL-N** sys Total kWh (Wh part)  $V L2-N$  WL2 **3** A sys Total Kvarh-(varh part)  $V$  L3-N W L3 **4** Hz Total Kvarh- (varh part)  $V 1-2$  W sys **5** Total kWh (Wh part)  $W$  sys  $V 2-3$  VA L1 **6** Total kWh- (Wh part) VA sys  $V3-1$  VA L2 **7** Total Kvarh-(varh part) var sys  $AL1$  VAL3 **8** Total Kvarh- (varh part) PF sys AL2 VA sys **9** | VA sys | Hz | A L3 | VAR L1 | VAR sys | Partial **10** | var sys | W L1 | W L1 | VAR L2 | VA sys | Partial **11** | PF sys | W L2 | W L2 | VAR L3 | V L-N sys | Partial **12** | AN | W L3 | W L3 | VAR sys | V L-L sys | Partial **13** W1 VA L1 VA L1 PF L1 AL1 Partial kWh- **14** W2 VA L2 VA L2 PF L2 AL2 Partial kWh- **15** W3 VA L3 VA L3 PF L3 AL3 Partial **16** | VL1-N | varL1 | varL1 | PFsys | Asys | Partial **17** | V L2-N | var L2 | var L2 | Hz | Hz | Hours **18** | V L3-N | var L3 | var L3 | AL1 **19** | A1 | PF L1 | PF L1 | AL2 | Virtual alarm **20** | A2 | PFL2 | PFL2 | AL3 | THD tot **21** | A3 | PF L3 | PF L3 | AN | THD tot **22 VA1 VL1-N** THD tot VL12  $V L1-N$ **23** VA 2 VL2-N THD tot VL23  $VI$  2-N **24** VA 3 VI 3-N THD tot  $\frac{11}{10}$  VL31  $VI$  3-N **26** var 2 V L2-3 THD tot AL2 V L2-3 **27** var 3 V L3-1 THD tot AL3 V L3-1 **28 PF1** AL1 THD tot  $VI 1-N$ Virtual alar status **29 PF2** AL2 **THD** tot VL2-N Digital output status

![](_page_1_Picture_2421.jpeg)

VL3-N

**31** EMPTY EMPTY EMPTY EMPTY EMPTY

Tab. 2

**30** PF3 AL3 THD tot

![](_page_2_Picture_0.jpeg)

#### deux champs: 1. de  $0$  à

- 2. de 1 $·$  1
- 22 123.45
- 
- Les valeu
- $1.123456$ 
	- 2. 0000000 et la valeur
		- $000($ 
			- 123 456 = 22 123 456 Wh

# **Profils pa**

Débit: Adresse

Protocole<br>Débit en B

Adresse

Câbles et o conseillés<br>Raccorder

**Généralit** Températu

variables

- **Modificat** Chague pr
- $\cdot$  le logici

 $\cdot$  tout au pour des

# n **CARACTÉRISTIQUES TECHNIQUES**

continua. **[I] Puerto** 

El puerto

# $H = LED$  *f*

y la unida

ROJO: EN correctam

# limpiarlo.

respete la<br>el par de a LA ALIME

# ■ Operac

punta plan

# ■ **Bloque**<br>Para blog

 $n$ illador de

# $R$  CONEX

**[H] Puerto** la unidad

- editar los
- $·$  establed
- $\cdot$  cambiar

comuni

Nombre de variables: jusqu'à 19 types différents de variables peuvent être stockés.<br>Intervalle de temps: De 1 minute iusqu'à 60 minutes. De 1 minute jusqu'à 60 minutes. Type de gestion des données: FIFO

![](_page_2_Picture_1960.jpeg)

 $\blacksquare$  **DESCARGAR ARCHIVIOS GSD Y EL CONTROLADOR MICRO USB** 

NOTE : Si la sélection de tarif n'est pas réglée sur " Remote ", la commande relative est négligée sans aucun avertissement. NOTE : En cas de redémarrage (éteindre/rallumer) le tarif par défaut est sélectionné jusqu'à la première communication avec le maître Profibus. 4 - non utilisé

**Lire aux** Si l'appareil est utilisé dans des conditions différentes de celles spécifiées par le fabricant, le niveau de protection prévu par l'instrument peut être compromis. **Entretien:** Pour nettoyer l'instrument, utiliser un chiffon humide; ne pas utiliser d'abrasifs ou de solvants.

VERT: fixe ON, échange de données; clignotant, communication avec l'unité principale OK, prêt pour communiquer avec le maître Profibus; OFF, pas prêt pour communiquer avec Profibus ou erreur de communication entre MCPB/MCPBM et l'unité principale. ROUGE: ON, ERREUR: erreur de communication entre MCPB/MCPBM et l'unité principale; OFF, OK la communication avec l'unité principale fonctionne correctement.

Carlo Gavazzi Controls SpA, Via Safforze, 8 - 32100 Belluno (Italy) Tel. +39 0437 355811, Fax +39 0437 355880 MCPB IM ML MODULE 120416 cod. 8021499

# **CARLO GAVAZZI**

NOTE: il est possible de lire les données collectées via la communication modbus (port micro-USB) en utilisant:

• le logiciel de configuration UCS (conseillé)

• tout autre instrument de communication Modbus (se référer au protocole Modbus pour des informations détaillées)

# **n COMMUNICATION PROFIBUS**

**Modules** Le module définit la quantité de données (nombre de mots ou octets) échangés entre le MCPB/MCPBM (esclave) et le maître Profibus. Les modules pouvant être sélectionnés

par le maître Profibus sont définis dans le fichier GSD.

Chaque module est caractérisé par le nombre de: • mots en entrée (du MCPB/MCPBM au maître Profibus)

• octets en sortie (du maître Profibus au MCPB/MCPBM) Les modules suivants sont disponibles:

![](_page_2_Picture_1961.jpeg)

# **Sortie**

La sortie est l'information qui va du maître à l'esclave (MCPB/MCPBM). La taille en sortie (1,2 ou 4 octets) dépend du module sélectionné. La signification de chaque octet est décrite dans le tableau ci-dessous.

**Octet Gamme de** 

![](_page_2_Picture_1962.jpeg)

**Entrée**

L'entrée est le flux d'informations de l'esclave vers le maître. L'entrée est constituée par le numéro du profil (premier octet) et par les n premiers mots du profil sélectionné.

• Le profil est sélectionné par le premier octet en sortie (voir Sortie) • Le nombre de mots (n) dépend du module sélectionné (fichier GSD)

**Profils**

Les profils sont des groupes de variables librement configurables lues en temps réal par l'unité principale et transmises au maître Profibus dans le format défini. **Format de données**

# Le format des données peut être sélectionné parmi les options suivantes **Type Format de données** Type<br>
Totalisateurs **INT32**; FLOAT<br>
Interviewed INT32; FLOAT<br>
INT46; FLOAT<br>
INT46; FLOAT Variables électriques Statut des variables 
Statut des variables

UINT 16 (unsigned)

# **Format des données pour les totalisateurs**

Afin de garantir la plus haute résolution, la valeur de chaque totalisateur est divisée en

![](_page_2_Picture_1963.jpeg)

Il faut déconnecter le dispositif avant de procéder au nettoyage. **ATTENTION:** il est possible de monter un maximum de trois modules au total. Afin d'éviter les dysfonctionnements, respecter la position des modules comme l'indique le tableau 1. Faire attention à ce que le couple de serrage appliqué aux vis des bornes soit de: 0,5Nm. POUR TOUTES LES OPÉRATIONS DE MONTAGE ET DÉMONTAGE DE L'INSTRUMENT ET DES MODULES IL FAUT QUE L'ALIMENTATION ET LA CHARGE SOIENT DÉBRANCHÉES.

# ■ Opération préliminaire (fig. 1)

Démonter la fenêtre de protection des contacts **[D]**, en utilisant un tournevis plat approprié.

# ■ Bloquer et sceller les modules (fig. 1)

Pour bloquer les modules, agir sur les éléments de fixation prévus à cet effet, situés aux angles des modules mêmes **[F]**, **[E]**, en utilisant un tournevis plat approprié **[G]**. Poser le sceau en utilisant les trous spécifiques prévus **[F]**.

# **n** BRANCHEMENTS ÉLECTRIQUES (fig. 2)

**[H] Port Micro-USB** Le port Micro-USB est une interface Modbus entre un maître Modbus (ex. un PC) et l'unité principale. Il peut être utilisé pour:

- régler les configurations et profils du module Profibus
- modifier les paramètres programmables de l'unité principale
- changer les paramétrages relatifs à d'autres modules
- lire les variables à partir de l'unité principale (vérification préalable avant d'activer la communication Profibus)

NOTE: le port Micro-USB ne peut pas être utilisé comme interface de monitorage en continu.

**[I] Port Profibus**

Le port Profibus permet la communication avec un maître Profibus.

# n **LED (fig. 2 L)**

# n **TÉLÉCHARGER LE FICHIER GSD ET LE DRIVER MICRO USB**

Téléchargez les fichiers suivants de www.productselection.net → Controls\_Gestion d'énergie solutions modulables → Controls\_Gestion d'énergie solutions modulables → WM20 ou WM30 ou WM40

![](_page_2_Picture_1964.jpeg)

# n **ENREGISTREMENT DES DONNÉES (MCPBM seulement) Impression événement**

![](_page_2_Picture_1965.jpeg)

données:

# **Enregistrement des données (toute variable mesurée)**

Type de donnée: toute variable mesurée peut être stockée dans la mémoire.

Format d'enregistrement: référence date (jj:MM:aa) et heure (hh:mm:ss).

![](_page_2_Picture_13.jpeg)

![](_page_2_Figure_4.jpeg)

**Merci [G]** d'avoir choisi nos produits.

**Gracias** por elegir nuestros productos.

> **Tak,**  fordi du har valgt vores produkter.

![](_page_2_Picture_8.jpeg)

![](_page_2_Picture_12.jpeg)

![](_page_2_Picture_1966.jpeg)

![](_page_2_Picture_11.jpeg)

**[WM20/WM30/**

Læs instruktionsmanualen grundigt igennem før brug. Hvis instrumentet anvendes på en sådan måde, der ikke er angivet af fabrikanten, forringes den beskyttelse som instrumentet yder, muligvis ikke. **Vedligeholdelse: Sørg for, at alle tilslutninger er udført korrekt,** for at undgå enhver fejlfunktion eller beskadigelse på instrumentet. Brug en fugtig klud for at rengøre instrumentet. Man må

beskadigelse skal modulernes placering, som vist i tabel 1, overholdes. For at sikre, at skruetilspændingsmomentet er 0.5Nm. AL MONTERING OG AFMONTERING AF INSTRUMENT OG MODULER SKAL SKE, NÅR STRØMFORSYNING OG BELASTNINGER IKKE ER TILSLUTTET.

# ■ Foreløbige handlinger (fig. 1)

La entrada es el flujo de información desde el esclavo hasta el maestro. La entrada viene dada por el número del perfil (primer byte) y las primeras n palabras

del perfil seleccionado. • El perfil se selecciona mediante el primer byte de salida (véase Salida)

• El número de palabras (n) depende del módulo seleccionado (archivo GSD) **Perfiles**

Los perfiles son grupos de variables de configuración libre leídos en tiempo real desde la flade. unidad principal y transmitidos al maestro Profibus en el formato definido.

#### **Formato de datos**

El formato de datos puede seleccionarse entre las siguientes opciones:

![](_page_3_Picture_2440.jpeg)

# **Formato de datos de los totalizadores**

Para posibilitar la máxima resolución, el valor de cada totalizador se divide en dos campos: 1. desde 0 hasta 999 999

## ■ DATASTEMPLING (KUN MCPBM) **Hændelsestempling**

2. desde 1· 106 hasta 999 999 999· 10<sup>6</sup>

Por ejemplo, considerando un valor de energía activa total de 22 123 456 Wh= 22 123,456 kWh.

En los dos campos encontraremos los valores siguientes:

1. 123 456 Wh (campo desde 0 hasta 999 999 Wh) 2. 000000022 MWh (campo desde 1 hasta 999 999 MWh)

y el valor de energía activa total es la suma de los dos campos:

000 000 022 000 000 +  $123\,456 =$ 22 123 456 Wh

 $(22 123.456$  kWh)

# **Perfiles predeterminados**

Véase la tabla de la página siguiente, las columnas en la tabla a continuación listan la variables predeterminadas de cada perfil.

> **Moduler** Modulet definerer datamængden (antal ord eller byte), som udveksles mellem MCPB/ I de to felter finder vi følgende værdier: MCPBM (slave) og Profibus-master. De moduler, der kan vælges af Profibus-master, defineres i GSD-filen. Hvert modul kendetegnes af antallet af: • ord pr. input (fra MCPB/MCPBM til Profibus-master)

**Modificación de perfiles**

Cada perfil se puede modificar libremente usando:

• el software de configuración UCS (sugerido)

• cualquier otra herramienta de comunicación Modbus (consultar el protocolo Modbus para más información)

# n **CARACTERÍSTICAS TÉCNICAS**

![](_page_3_Picture_2441.jpeg)

aldrig bruge slibe- eller opløsningsmidler. Vi anbefaler, at man afbryder instrumentet og tager ledningen ud, før rengøring udføres. **ADVARSEL:** Gør det muligt at montere maks. 3 moduler i alt. For at undgå enhver

> Tilslutning **Generelt**

![](_page_3_Picture_2442.jpeg)

Fjern beskyttelsesdækslet fra kontakterne **[D]** med en korrekt skruetrækker.

# ■ Lås og forsegl modulerne (fig. 1)

For at låse modulerne drejes de relevante fastgøringselementer i urets retning på hjørnerne **[E], [F]** vha. en korrekt skruetrækker **[G]**. For at forsegle instrumentet bruges de dedikerede huller **[F].**

• redigere Profibus-modulets indstillinger og profiler

• indstille programmerbare parametre for hovedapparatet

• ændre relevante indstillinger på andre moduler • læse variable fra hovedapparatet (kontrolleres før aktivering af Profibuskommunikation)

BEMÆRK: Micro-USB porten må ikke anvendes som kontinuerlig overvågningsgrænse-**[I] Profibus-port**

Profibus-porten tillader kommunikation med en Profibus-master.

# n **LED (fig. 2 L)**

![](_page_3_Picture_2443.jpeg)

#### n **GSD FIL OG MICRO USB DRIVER DOWNLOADE**

![](_page_3_Picture_2444.jpeg)

![](_page_3_Picture_2445.jpeg)

# **Datastempling (alle målte variable)**

Datatype: Stempelformat Antal variable Tidsinterval: Datastyringsty

![](_page_3_Picture_2446.jpeg)

BEMÆRK: Indsamlet data kan læses via Modbus-kommunikation (micro USB port) vha.: • UCS-konfigurationssoftware (foreslået)

• byte pr. output (fra Profibus-master til MCPB/MCPBM) Følgende moduler er tilgængelige:

![](_page_3_Picture_2447.jpeg)

**Output** Outputtet er informationen fra master til slave (MCPB/MCPBM).

Outputstørrelsen (1, 2 eller 4 byte) afhænger af den valgte modul. Beskrivelsen af de enkelt byte ses i tabellen nedenfor.

![](_page_3_Picture_2448.jpeg)

• alle andre værktøjer til Modbus-kommunikation (der henvises til Modbus-protokollen for yderligere information) **Dataform**<br>Med heni felter:

# **n** PROFIBUS-KOMMUNIKATION

**Input**

• Profile

**Dataform** 

kWh.

 $\cdot$  UCS-konfigurations

**Mikro-US**<br>Type:

. , , , . .<br>Konnektor Protokol: Baudhasti Adresse **Profibus** re enterty<br>Konnektor Protokol

Adresse

Foreslåed